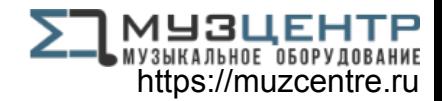

# LESIS A **V25**

**User Guide**  English  $(3 - 4)$ 

**Guía del usuario** 

Español ( $5-6$ )

**Guide d'utilisation** 

Français ( $7 - 8$ )

**Guida per l'uso** 

Italiano ( $9 - 10$ )

# **Benutzerhandbuch**

Deutsch ( 11 – 12 )

# **Appendix**

English ( 14 )

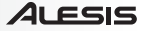

# **User Guide (English)**

#### **Introduction**

#### **Box Contents**

V25 V Editor Software *(download)* Software Download Card USB Cable User Guide Safety & Warranty Manual

Visit **alesis.com/v25** and click **Docs & Downloads** to download the V Editor Software.

#### **Support**

For the latest information about this product (system requirements, compatibility information, etc.) and product registration, visit **alesis.com/v25**.

For additional product support, visit **alesis.com/support**.

#### **Quick Start / Connection Diagram**

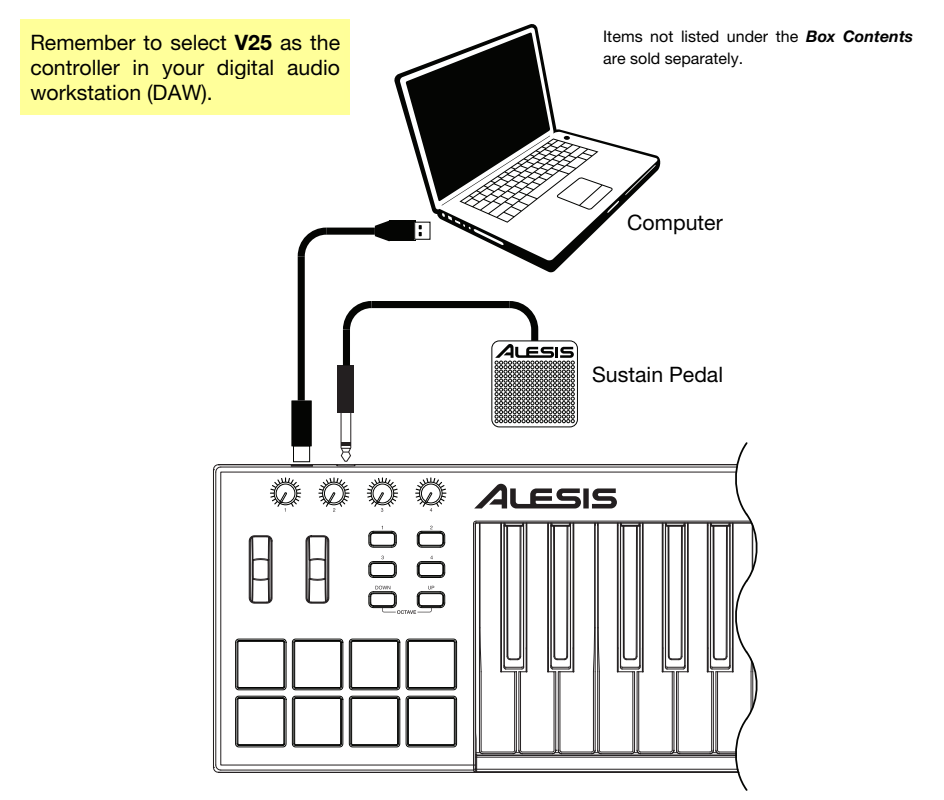

#### **Features**

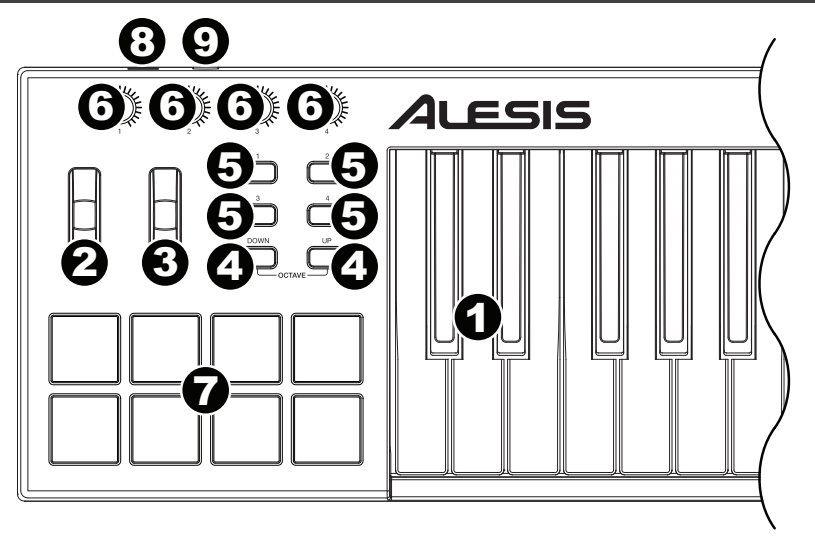

- 1. **Keyboard:** This 25-note keyboard is velocity-sensitive and, in conjunction with the **Octave Down/Up** buttons, can access the full range of 127 available MIDI notes.
- 2. **Pitch-Bend Wheel:** Moving this wheel sends MIDI Pitch Bend information.
- 3. **Modulation Wheel:** Moving this wheel sends continuous controller data—MIDI CC #01 (modulation), by default.

You can also use the V Editor software to set this wheel to send a different MIDI CC message to your software. See the V Editor's *User Guide* to learn how to do this.

- 4. **Octave Down/Up:** Use these buttons to shift the keyboard's range up or down. The display will indicate the current octave. Press both buttons simultaneously to reset the octave shift to "zero."
- 5. **Assignable Buttons:** Use these buttons to send MIDI CC messages to your software. They can function as momentary or toggle (latching) buttons.

You can also use the V Editor software to set each button to send Program Change messages to your software. See the V Editor's *User Guide* to learn how to do this.

6. **Assignable Knobs:** Use these 270º knobs to send MIDI CC messages to your software.

You can also use the V Editor software to set each knob to send aftertouch messages to your software. See the V Editor's *User Guide* to learn how to do this.

7. **Pads:** Use these pads to trigger drum hits or other samples in your software. The pads are velocity-sensitive, which makes them very responsive and intuitive to play.

You can also use the V Editor software to set each pad to send MIDI CC messages or Program Change messages to your software. See the V Editor's *User Guide* to learn how to do this.

- 8. **USB Port:** Use a standard USB cable to connect this USB port to your computer. The computer's USB port provides ample power to V25. This connection is also used to send and receive MIDI data to and from your computer.
- 9. **Sustain Input:** Connect an optional 1/4" TS sustain pedal to this input.

You can also use the V Editor software to set the sustain pedal to send other MIDI CC messages to your software. See the V Editor's *User Guide* to learn how to do this.

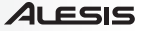

# **Guía del usuario (Español)**

#### **Introducción**

#### **Contenido de la caja**

V25 V Editor *(descargar)* Cable USB Tarjeta de descarga de software Guía del usuario Manual sobre la seguridad y garantía

Visite **alesis.com/v25** y haga clic **Docs & Downloads** para descargar el software V Editor.

#### **Soporte**

Para obtener la información más completa acerca de este product (los requisitos del sistema, compatibilidad, etc) y registro del producto, visite **alesis.com/v25**.

Para soporte adicional del producto, visite **alesis.com/support**.

#### **Diagrama de instalación y conexión rápida**

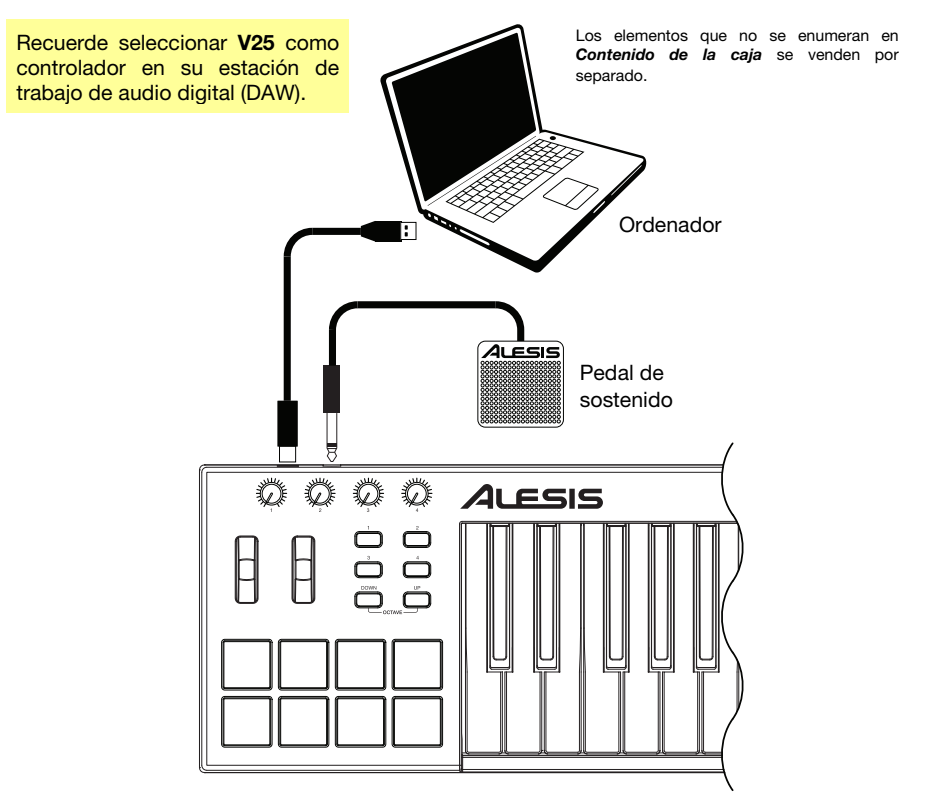

#### **Características**

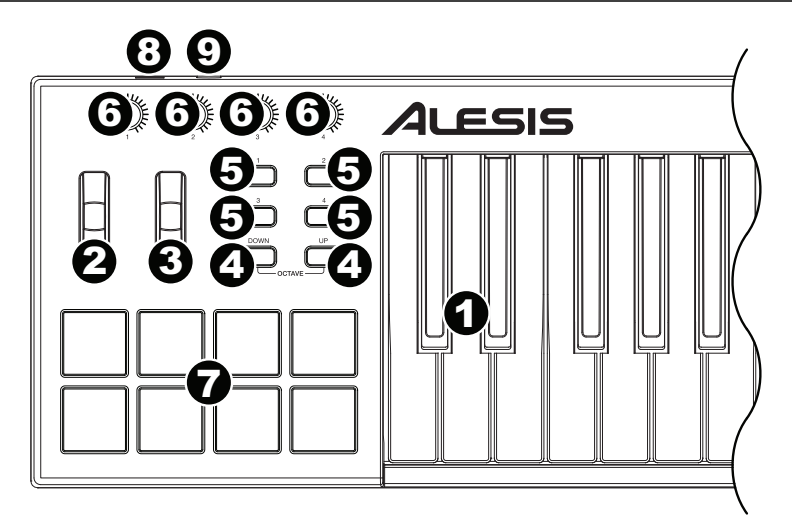

- 1. **Teclado:** Este teclado de 25 notas es sensible a la velocidad y, en conjunto con los botones **subir/bajar octava** puede acceder a la gama completa de127 notas MIDI disponibles.
- 2. **Rueda de inflexión de pitch (tono):** Al mover esta rueda se envía información de inflexión de pitch MIDI.
- 3. **Rueda de modulación:** Mueva esta rueda para enviar datos del controlador continuo–MIDI CC #01 (modulación), por defecto.

También puede utilizar el software V Editor para configurar esta rueda para enviar un mensaje CC MIDI diferente a su software. Consulte la *Guía del Usuario* del V Editor para aprender a hacer esto.

- 4. **Subir/Bajar octava:** Utilice estos botones para desplazar el rango del teclado hacia arriba o abajo. La octava actual aparecerá en la pantalla. Pulse ambos botones simultáneamente para resetear el desplazamiento de octavas a cero.
- 5. **Botones asignables:** Utilice estos botones para enviar mensajes de CC MIDI a su software. Pueden funcionar como botones momentáneos o de conmutación (enganche).

También puede utilizar el software V Editor para configurar cada botón para enviar mensajes de cambio de programa a su software. Consulte la *Guía del Usuario* del V Editor para aprender a hacer esto.

6. **Perillas asignables:** Utilice estas perillas de 270º para enviar mensajes de CC MIDI a su software.

También puede utilizar el software V Editor para configurar cada perilla para enviar mensajes de postpulsación a su software. Consulte la *Guía del Usuario* del V Editor para aprender a hacer esto.

7. **Pads:** Utilice estos pads para disparar golpes de batería u otras muestras en su software. Los pads son sensibles a la velocidad, lo que los hace de rápida respuesta y muy intuitivos para tocar.

También puede utilizar el software V Editor para configurar cada pad para enviar mensajes de CC MIDI o cambio de programa a su software. Consulte la *Guía del Usuario* del V Editor para aprender a hacer esto.

- 8. **Puerto USB:** Utilice un cable USB estándar para conectar este puerto USB a su ordenador. El puerto USB del ordenador suministra suficiente corriente al V25. Esta conexión también se utiliza para enviar y recibir datos MIDI desde y hacia su ordenador.
- 9. **Entrada de sostenido:** Conecte a esta entrada un pedal de sostenido TS de 1/4 pulg. opcional.

También puede utilizar el software V Editor para configurar el pedal de sostenido para enviar otros mensajes de CC MIDI a su software. Consulte la *Guía del Usuario* del V Editor para aprender a hacer esto.

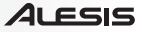

# **Guide d'utilisation (Français)**

#### **Introduction**

#### **Contenu de la boîte**

V25 V Editor *(téléchargement)* Câble USB Carte de téléchargement de logiciel Guide d'utilisation Consignes de sécurité et informations concernant la garantie

Veuillez visiter **alesis.com/v25** et cliquez sur **Docs & Downloads** afin de télécharger l'application V Editor.

#### **Assistance**

Pour les dernières informations concernant ce produit (la configuration système minimale requise, la compatibilité, etc) et l'enregistrement du produit, veuillez visitez le site **alesis.com/v25**.

Pour de plus amples informations, visitez **alesis.com/support**.

#### **Utilisation rapide / schéma de connexion**

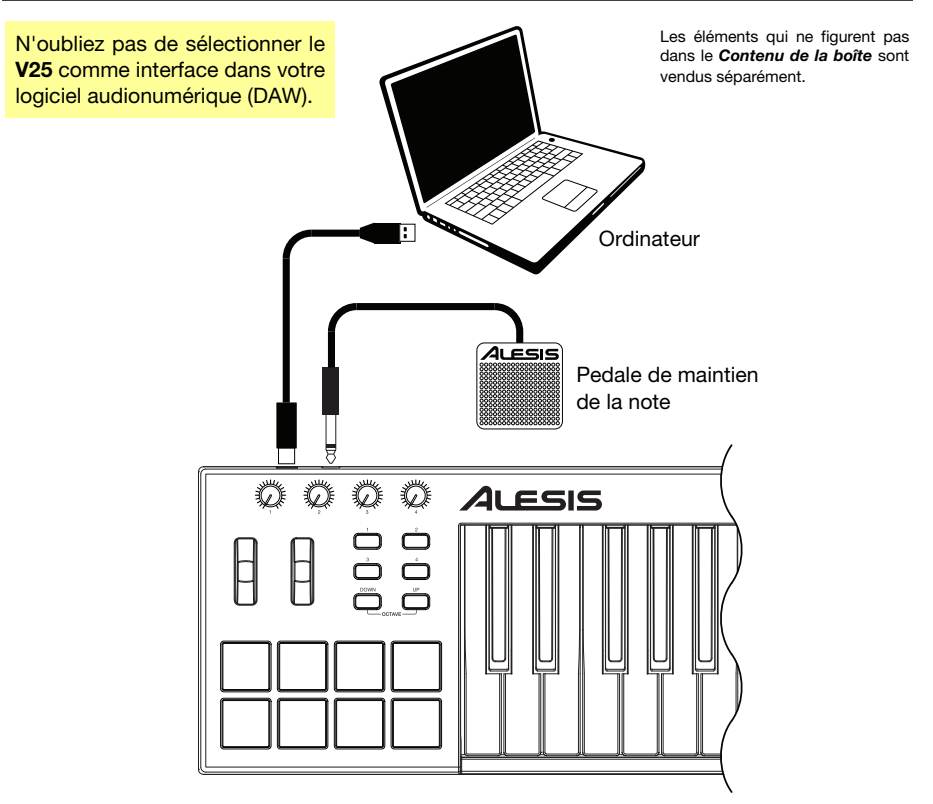

#### **Caractéristiques**

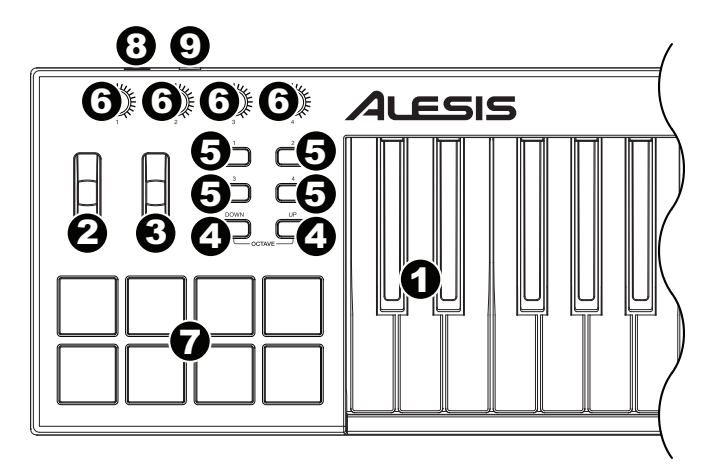

- 1. **Clavier :** Ce clavier de 25 notes sensibles à la dynamique peut commander toute la gamme des 127 notes MIDI disponibles à l'aide des touches **Octave (Down/Up)**.
- 2. **Molette de variation de hauteur tonale (Pitch Bend) :** Cette molette permet de transmettre des données MIDI concernant la hauteur tonale.
- 3. **Molette de modulation :** Cette molette permet de transmettre des données de contrôleur en continu — MIDI CC #01 (modulation), par défaut.

Vous pouvez également utiliser le logiciel V Editor afin de programmer la molette pour envoyer un message MIDI CC différent à votre logiciel. Veuillez consulter le *Guide d'utilisation* du V Editor afin d'en savoir plus.

- 4. **Touches Octave (Down/Up) :** Ces touches permettent d'augmenter ou de diminuer la plage d'octaves du clavier. L'écran affiche l'octave actuelle. Appuyez sur les deux touches simultanément afin de réinitialiser le changement d'octave à « zéro ».
- 5. **Touches assignables :** Ces touches permettent de transmettre des messages MIDI CC à votre logiciel. Elles peuvent fonctionner comme touches momentanées ou à bascule (verrouillage).

Vous pouvez également utiliser le logiciel V Editor pour programmer chaque touche afin d'envoyer des messages de changement de programme à votre logiciel. Veuillez consulter le *Guide d'utilisation* du V Editor afin d'en savoir plus.

6. **Boutons assignables :** Ces boutons rotatifs 270º permettent de transmettre des messages MIDI CC à votre logiciel.

Vous pouvez également utiliser le logiciel V Editor pour programmer chaque bouton afin d'envoyer des messages d'aftertouch à votre logiciel. Veuillez consulter le *Guide d'utilisation* du V Editor afin d'en savoir plus.

7. **Pads :** Ces pads permettent de déclencher des sonorités de batterie ou d'autres échantillons de votre logiciel. Ils sont sensibles à la dynamique, donc très nerveux et intuitifs.

Vous pouvez également utiliser le logiciel V Editor pour programmer chaque pad afin d'envoyer des messages MIDI CC ou de changement de programme à votre logiciel. Veuillez consulter le *Guide d'utilisation* du V Editor afin d'en savoir plus.

- 8. **Port USB :** Utilisez un câble USB afin de relier ce port USB au port USB d'un ordinateur. Le port USB de l'ordinateur permet d'alimenter le V25. Cette connexion est également utilisée pour la transmission de données MIDI vers et depuis votre ordinateur.
- 9. **Entrée pour pédale de maintien de la note (Sustain) :** Cette entrée permet de brancher une pédale de maintien TS de 6,35 mm (1/4 po) optionnelle.

Vous pouvez également utiliser le logiciel V Editor pour programmer la pédale de maintien afin d'envoyer des messages MIDI CC à votre logiciel. Veuillez consulter le *Guide d'utilisation* du V Editor afin d'en savoir plus.

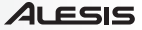

# **Guida per l'uso (Italiano)**

#### **Introduzione**

#### **Contenuti della confezione**

V25 V Editor *(da scaricare)* Cavo USB Scheda di download del software Guida per l'uso Istruzioni di sicurezza e garanzia

Recarsi alla pagina **alesis.com/v25** e fare clic su **Docs & Downloads** per scaricare il software V Editor.

#### **Assistenza**

Per conoscere le ultime informazioni in merito a questo prodotto (i requisiti di sistema complete, compatibilità, ecc) e per la registrazione del prodotto, recarsi alla pagina **alesis.com/v25**.

Per ulteriore assistenza, recarsi alla pagina **alesis.com/support**.

#### **Inizio rapido / schema dei collegamenti**

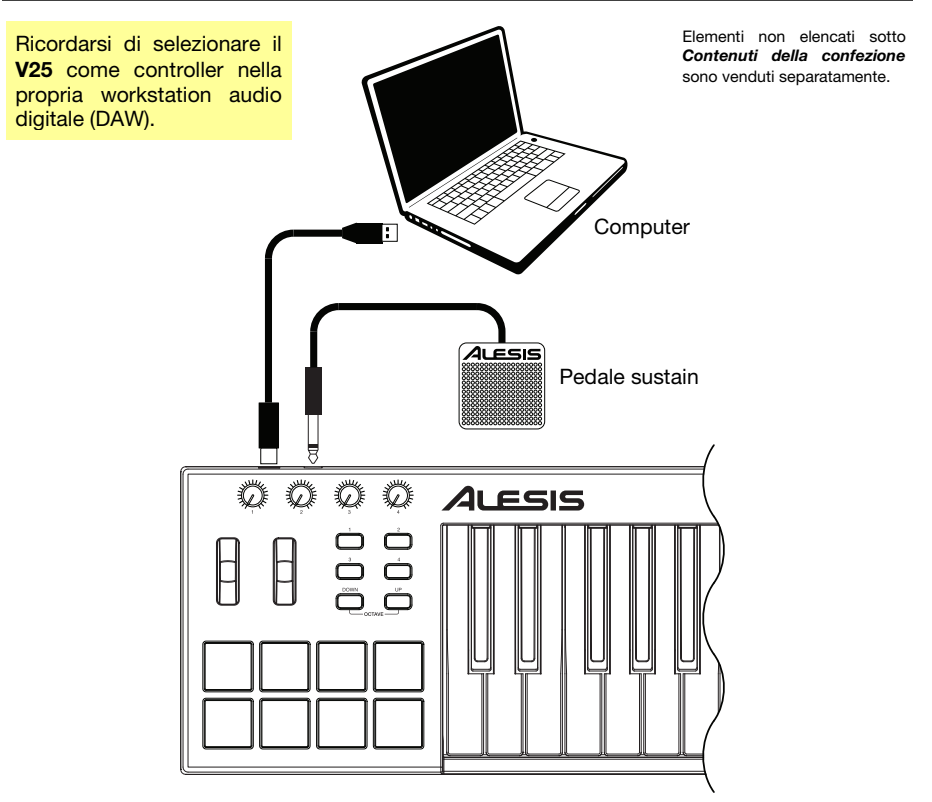

#### **Caratteristiche**

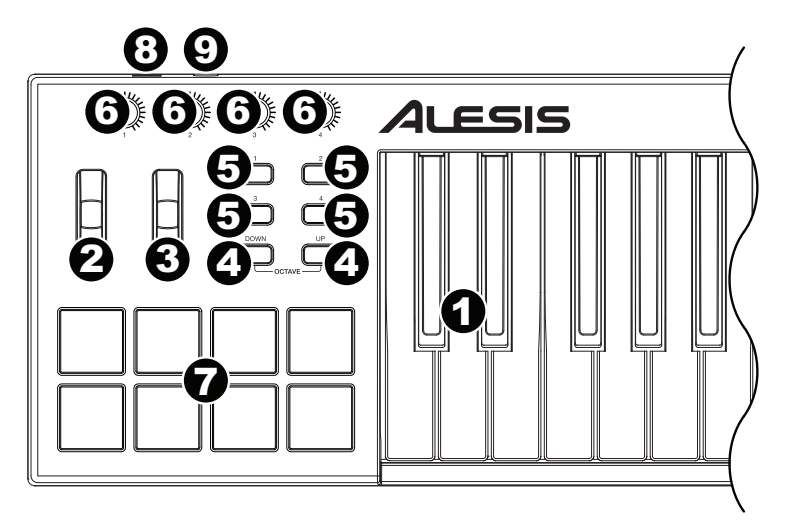

- 1. **Tastiera:** questa tastiera a 25 note è sensibile alla velocità e, unitamente ai tasti **Octave Down/Up**, può accedere alla gamma completa delle 127 note MIDI disponibili.
- 2. **Rotella di bend del pitch:** il movimento di questa rotella invia informazioni di bend del pitch MIDI.
- 3. **Rotella di modulazione:** girando questa rotella si inviano dati controller continui —MIDI CC #01 (modulazione), in via predefinita.

È inoltre possibile utilizzare il software V Editor per configurare questa rotella in modo che invii un messaggio MIDI CC diverso al proprio software. Si veda la *Guida per l'uso* del V Editor per sapere come fare.

- 4. **Octave Down / Up (ottava giù / su ):** servirsi di questi tasti per spostare la gamma della tastiera verso l'alto o verso il basso. Il display mostrerà l'ottava corrente. Premere entrambi i tasti contemporaneamente per azzerare lo shift delle ottave.
- 5. **Tasti assegnabili:** servirsi di questi tasti per inviare messaggi MIDI CC al software. Funzionano anche come interruttori momentanei o tasti toggle (di bloccaggio).

È inoltre possibile utilizzare il software V Editor per configurare ciascun tasto in modo che invii messaggi Program Change al proprio software. Si veda la *Guida per l'uso* del V Editor per sapere come fare.

6. **Manopole assegnabili:** servirsi di queste manopole a 270° per inviare messaggi MIDI CC al software.

È inoltre possibile utilizzare il software V Editor per configurare ciascuna manopola in modo che invii messaggi aftertouch al proprio software. Si veda la *Guida per l'uso* del V Editor per sapere come fare.

7. **Pad:** servirsi di questi pad per attivare colpi di batteria o altri campioni del software. I pad sono sensibili alla velocità, cosa che li rende molto reattivi e intuitivi da suonare.

È inoltre possibile utilizzare il software V Editor per configurare ciascun pad in modo che invii messaggi CC o Program Change al proprio software. Si veda la *Guida per l'uso* del V Editor per sapere come fare.

- 8. **Porta USB:** servirsi di un cavo USB standard per collegare questa porta USB al computer. La porta USB del computer fornirà l'alimentazione al V25. Questo collegamento serve anche a inviare e ricevere dati MIDI da e verso il computer.
- 9. **Ingresso sustain:** collegare un pedale sustain TS da 1/4" opzionale a questo ingresso.

È inoltre possibile utilizzare il software V Editor per configurare il pedale sustain in modo che invii messaggi MIDI CC al proprio software. Si veda la *Guida per l'uso* del V Editor per sapere come fare.

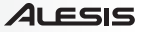

# **Benutzerhandbuch (Deutsch)**

#### **Einführung**

#### **Lieferumfang**

V25 V Editor *(Download)* USB Cable Software Download-Karte Benutzerhandbuch Sicherheitshinweise und Garantieinformationen

**Kundendienst** 

Die neuesten Informationen zu diesem Produkt (Systemanforderungen, Kompatibilitätsinformationen usw.) und die Registrierung Ihres Produkts finden Sie auf **alesis.com/v25**.

Für zusätzlichen Produkt-Support besuchen Sie **alesis.com/support**.

#### **Schnellstart / Anschlussdiagramm**

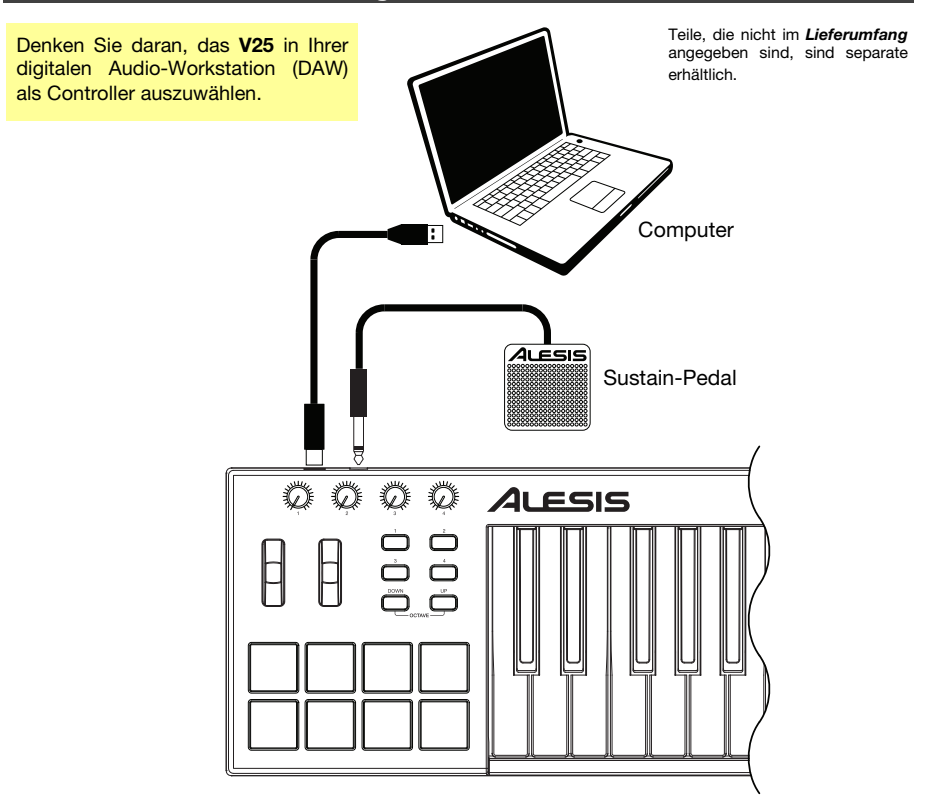

Besuchen Sie **alesis.com/v25** und klicken Sie auf **Docs & Downloads**, um den V Editor herunterzuladen.

#### **Funktionen**

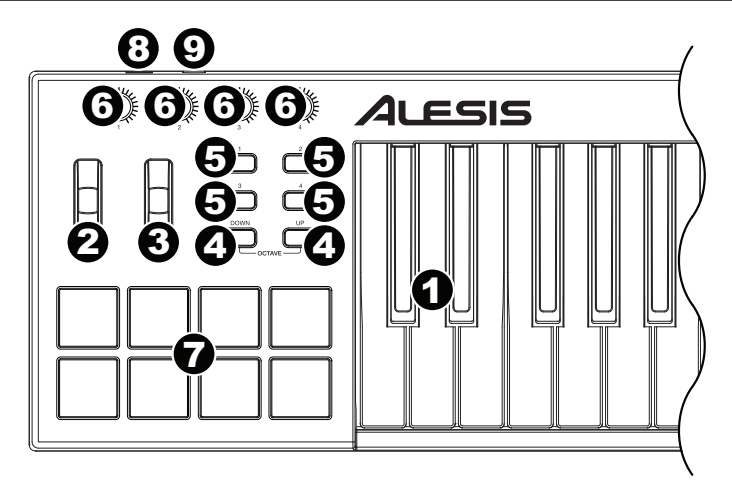

- 1. **Keyboard:** Das 25-Tasten Keyboard ist anschlagdynamisch und kann mit den **Oktaventasten Auf/Ab** auf den gesamten Bereich der 127 verfügbaren MIDI-Noten zugreifen.
- 2. **Pitch-Bend-Rad:** Das Bewegen dieses Rads sendet MIDI-Pitch-Bend-Informationen.
- 3. **Modulationsrad:** Wenn dieses Rad bewegt wird, werden standardmäßig Continuous Controller Daten - MIDI CC #01 (Modulation) gesendet.

Sie können auch die V-Editor-Software verwenden, um dieses Rad so einzustellen, dass es andere MIDI-CC-Nachrichten an Ihre Software sendet. Lesen Sie das *Benutzerhandbuch* des V-Editors, um zu erfahren, wie Sie dies bewerkstelligen können.

- 4. **Oktaventasten Auf/Ab:** Mit diesen Tasten können Sie den Tastaturbereich nach oben oder unten verschieben. Das Display zeigt die aktuelle Oktave an. Drücken Sie beide Tasten gleichzeitig, um die Oktavenverschiebung auf "Null" zurückzusetzen.
- 5. **Zuweisbare Tasten:** Benutzen Sie diese Tasten, um MIDI CC-Nachrichten an Ihre Software zu senden. Sie können mit diesen Tasten vorübergehende Nachrichten oder Umschaltnachrichten (Einrasten) senden.

Sie können auch die V-Editor-Software verwenden, um jede Taste so einzustellen, dass Programmwechselnachrichten an Ihre Software gesendet werden. Lesen Sie das *Benutzerhandbuch* des V-Editors, um zu erfahren, wie Sie dies bewerkstelligen können.

6. **Zuweisbare Drehregler:** Benutzen Sie diese 270º Drehregler, um MIDI CC-Nachrichten an Ihre Software zu senden.

Sie können auch die V-Editor-Software verwenden, um jeden Regler so einzustellen, dass er Aftertouch-Nachrichten an Ihre Software sendet. Lesen Sie das *Benutzerhandbuch* des V-Editors, um zu erfahren, wie Sie dies bewerkstelligen können.

7. **Pads:** Verwenden Sie diese Pads, um Drum-Hits oder andere Samples in Ihrer Software anzusteuern. Die Pads sind anschlagdynamisch, was sie besonders reaktionsfähig und intuitiv spielbar macht.

Sie können auch die V-Editor-Software verwenden, um jedes Pad so einzustellen, dass MIDI-CC-Nachrichten an Ihre Software gesendet werden. Lesen Sie das *Benutzerhandbuch* des V-Editors, um zu erfahren, wie Sie dies bewerkstelligen können.

- 8. **USB-Port:** Verwenden Sie ein Standard-USB-Kabel, um diesen USB-Port mit Ihrem Computer zu verbinden. Der USB-Port des Computers versorgt das V25 mit ausreichend Strom. Diese Verbindung wird auch verwendet, um MIDI-Daten vom und zum Computer zu senden und zu empfangen.
- 9. **Sustain-Eingang:** Schließen Sie ein optionales 1/4" TS Sustain-Pedal an diesen Eingang an.

Sie können auch die V-Editor-Software verwenden, um das Sustain-Pedal so einzustellen, dass andere MIDI CC-Nachrichten an Ihre Software gesendet werden. Lesen Sie das *Benutzerhandbuch* des V-Editors, um zu erfahren, wie Sie dies bewerkstelligen können.

# **Appendix (English)**

#### **Technical Specifications**

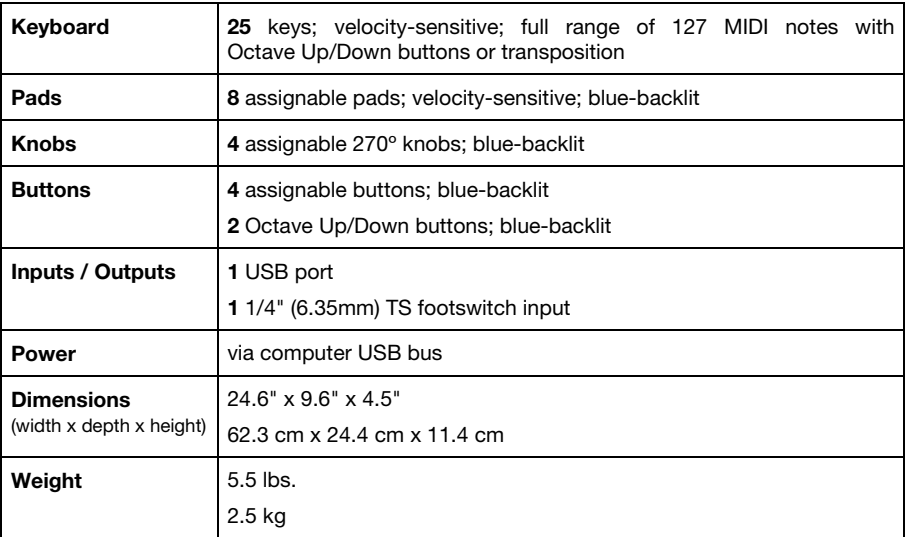

*Specifications are subject to change without notice.* 

#### **Trademarks and Licenses**

Alesis is a trademark of inMusic Brands, Inc., registered in the U.S. and other countries.

All other product or company names are trademarks or registered trademarks of their respective owners.

# **alesis.com**